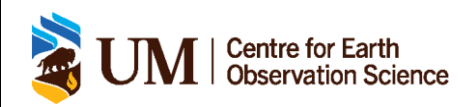

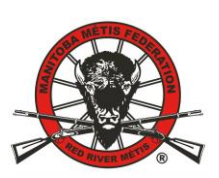

# **Manitoba Métis Federation**

# **Quick Setup**

#### **Setup and test**

- 1. Connect Smart Sensors Plug in the RJ-12 modular jacks, or the (+) and (-) splitters into their respective ports (this will require a small Phillips screwdriver). Then connect the battery.
- 2. Close battery switch, then close the logger switch. You can now connect to the hosting computer.
- 3. Using the USB interface cable, connect the logger to a computer with HOBOware software installed and open.
- 4. Select the **Launch** option in the HOBOware user interface.

#### **Launching the Logger**

- 1. Select the **Device** drop-down option and interact with **Launch**. Ensure that the HOBO Energy Logger is selected and then press **OK**.
- 2. Select a logging interval of 15 minutes, with a sampling interval of 5 seconds. Then select the **Start Logging at Interval** option and press **Launch**.
- 3. The Delayed Start feature will begin logging data on the next 15-minute increment.

### **Checking lights on Black Logger Box**

Located on the right-hand side of the black box in the logger housing box

- 1. Logging (Green) flashing every two seconds while the logger is recording data.
- 2. Memory Low (Red) flashing with <25% of memory remains. The logger will continue to run until all memory is used.
- 3. Battery Low (Red) flashing when battery power is <25% capacity or batteries have been installed incorrectly.
- 4. Sensor Fail (Red) flashing when a SmartSensor communication fails.

### **Checking lights on Iridium chip**

Located at the top of the iridium chip green panel in the logger housing box

- 1. Power (Red) flashing constantly when on and working.
- 2. In range (Red) flashing constantly when connected to satellite and transmitting data.
- 3. Receiver (Red) flashing constantly when on and working.
- 4. Low battery (Red) flashes when battery is low and needs to be replaced.

### **Adding or removing modules and sensors**

Adding or removing modules and sensors should always be done in between deployments. Adding a module or sensor while the logger is recording data will cause the module or sensor to be ignored. If a module or sensor is removed while actively logging the **Sensor Fail** indicator will blink. Modules and sensors may be attached at the following times:

- 1. Any time between deployments or when the logger is stopped.
- 2. While configuration of launch parameters in HOBOware is occurring.
- **3.** After logger has been launched with a **Delayed Start** indicator.

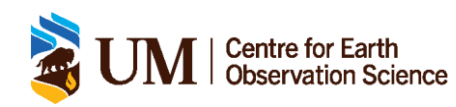

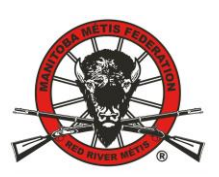

# **Manitoba Métis Federation**

# **Maintenance and Troubleshooting Guide**

#### **Maintenance**

Regular maintenance of the sensors should be done to ensure the accuracy of data, and longevity of the equipment.

- 1. Inspecting the logger housing and cables Visually verify that the logger housing box has not been damaged and is clean. Cables should also be inspected at this time to ensure they are free from damage and are properly secured/connected.
- 2. Cleaning the Logger If upon visual inspection the logger is dusty, or grimy the logger and sensors should be wiped down. This must be done to ensure dirt or dust does not interfere with the sensors.

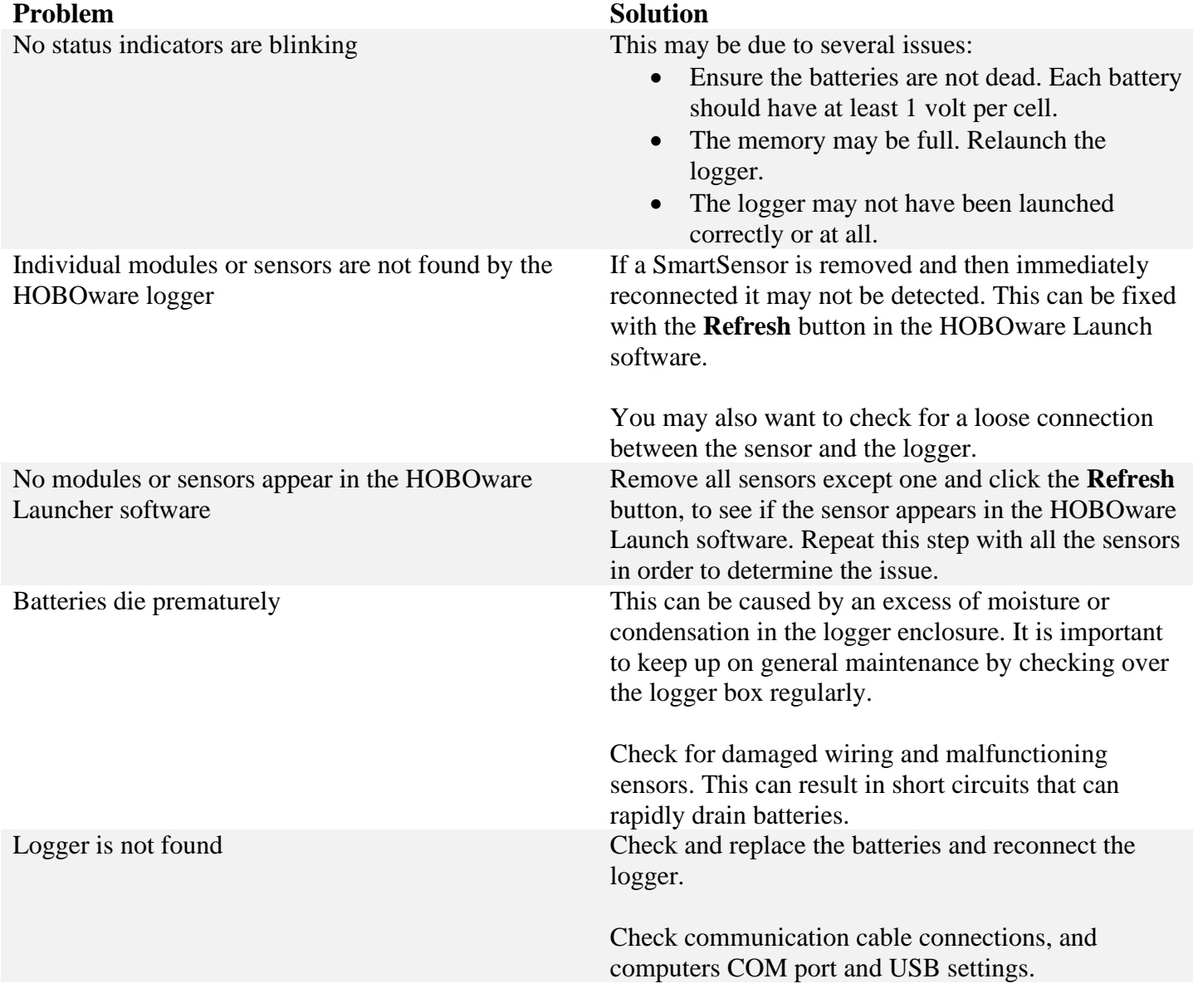